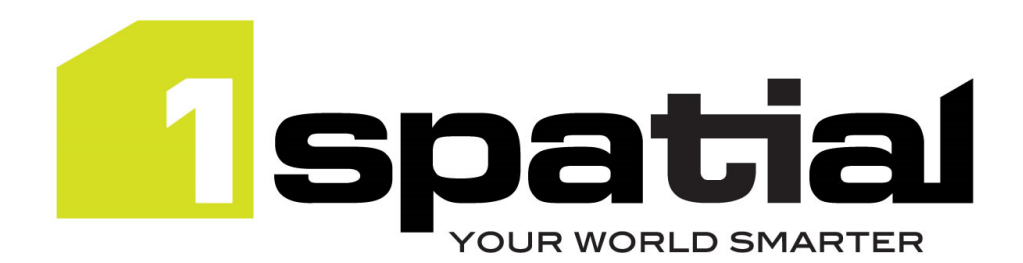

# Release Notes

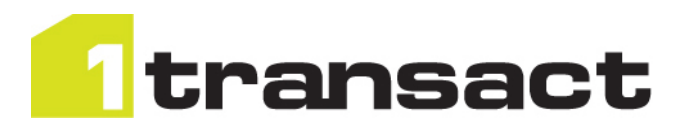

# 1Transact

Version 2.1.200

08 October 2015

Copyright © 2015, 1Spatial Group Ltd. All rights reserved. 1Spatial Group. • Registered in England No. 4785688 Registered Office Tennyson House, Cambridge Business Park, Cambridge, CB4 0WZ, UK Telephone: +44 (0)1223 420414 Fax: +44 (0)1223 420044 www.1spatial.com

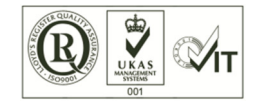

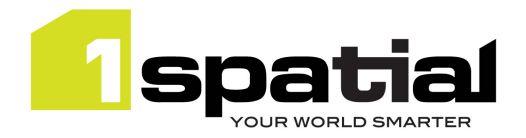

# Contents

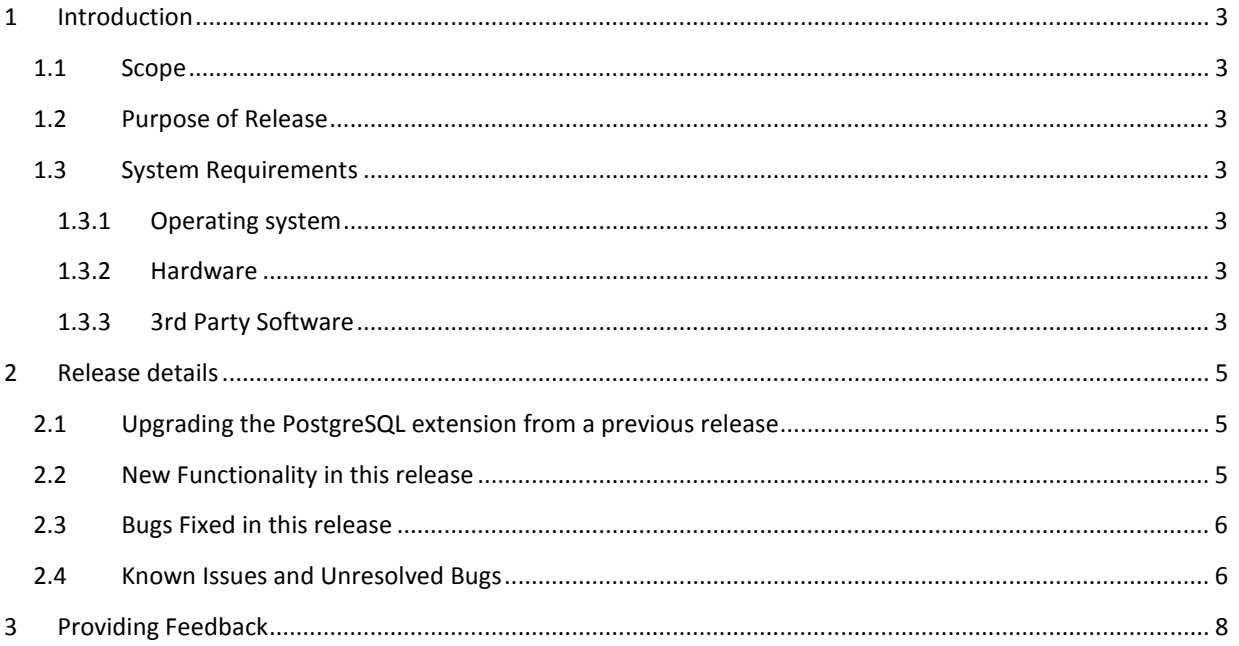

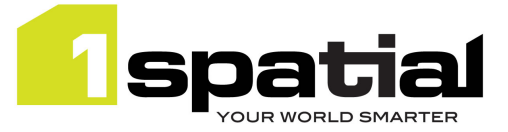

# 1 Introduction

### 1.1 Scope

The purpose of the Release Note is to document the new functionality provided by the release and any known issues or limitations. The release notes will also record any administrative instructions that are specific to this release and not recorded elsewhere.

### 1.2 Purpose of Release

This is a full maintenance release that builds on previous release to support WebLogic 12.1.3 and adds some improvements to the PostgreSQL extension as detailed below.

### 1.3 System Requirements

#### 1.3.1 Operating system

This version of 1Transact is supported on the following operating systems:

• Microsoft Windows Server 2012

#### 1.3.2 Hardware

Minimum hardware configuration:

- Minimum of 4Gb RAM
- Minimum of 2 CPU cores
- Hardware is dependent on required response times and throughput. Heavily used multi-user systems will need higher server specifications, please contact 1Spatial support (see below) for guidance on server configurations.

#### 1.3.3 3rd Party Software

#### 1.3.3.1 Database

- Oracle Database 11g Release 2
- Oracle Database 12c Release 1
- PostgreSQL version 9.3.3

#### 1.3.3.2 Application Server

• Oracle WebLogic Server 12.1.3. Standard edition or Enterprise edition (Enterprise Edition only needed if clustering multiple WebLogic servers for resilience and scalability)

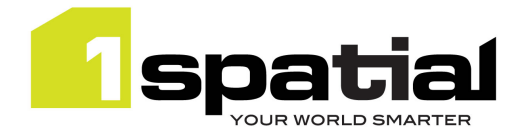

1Transact

#### 1.3.3.3 Browser Support

This version of 1Transact is supported on the following internet browsers:

- Microsoft Explorer v9 or v10
- Mozilla Firefox v22 or later
- Google Chrome v26+

15 October 2015

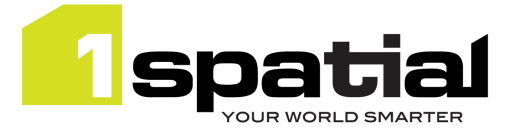

# 2 Release details

The following sections provide a description of this release of 1Transact.

Note: The PostgreSQL extension version number is not locked to the 1Transact version number. This version's PostgreSQL extension number is 2.0.4.

Note: Previously, the master version and initial checkpoint metadata were created when the extension was installed. In order to support seamless backup and restore these are now lazily created when a table is first activated. This means that the version, checkpoint and closure metadata tables in the sms\_1transact schema will appear empty until the first table is activated, but after this the content and structure of these tables are unchanged from previous versions.

### 2.1 Upgrading the PostgreSQL extension from a previous release

You can then follow the 1SMS installation guide's chapter on installing 1Transact and follow the instructions for updating the Postgres extension, which will retain your current configuration, please note the following additional instructions:

Version 2.0.4 of the PostgreSQL extension will create an index on end\_ckpts columns on newly activated tables, but not on tables that are already activated. If you have not already done so you can add the index to tables which have already activated by previous releases of 1Transact by using this SQL: Apply this to each activated table or, if the table is partitioned, then this command needs to be run using the name of each of the child partition tables.

CREATE INDEX ON <schema>.<activated\_table>\_vm (end\_ckpts);

Where the schema is the table's schema and activated\_table is the name of the activated table (which now has been renamed with an vm suffix)

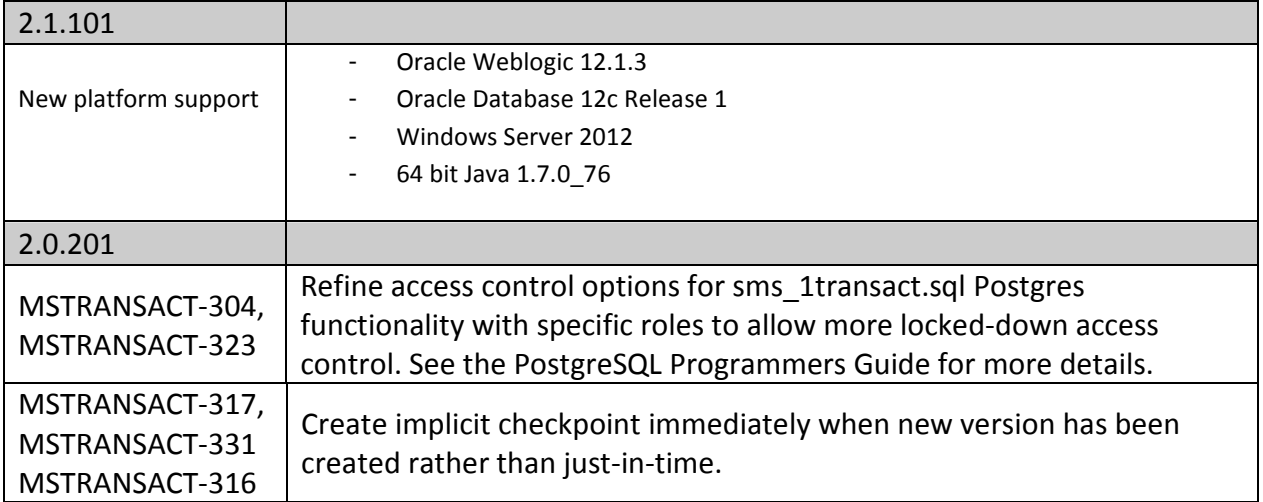

### 2.2 New Functionality in this release

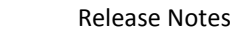

1Transact

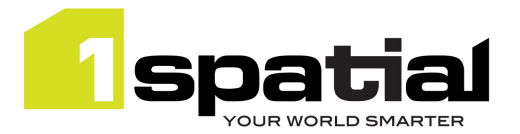

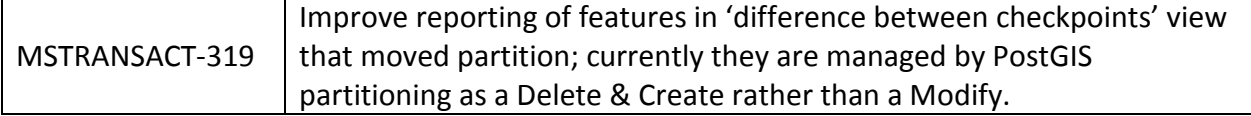

### 2.3 Bugs Fixed in this release

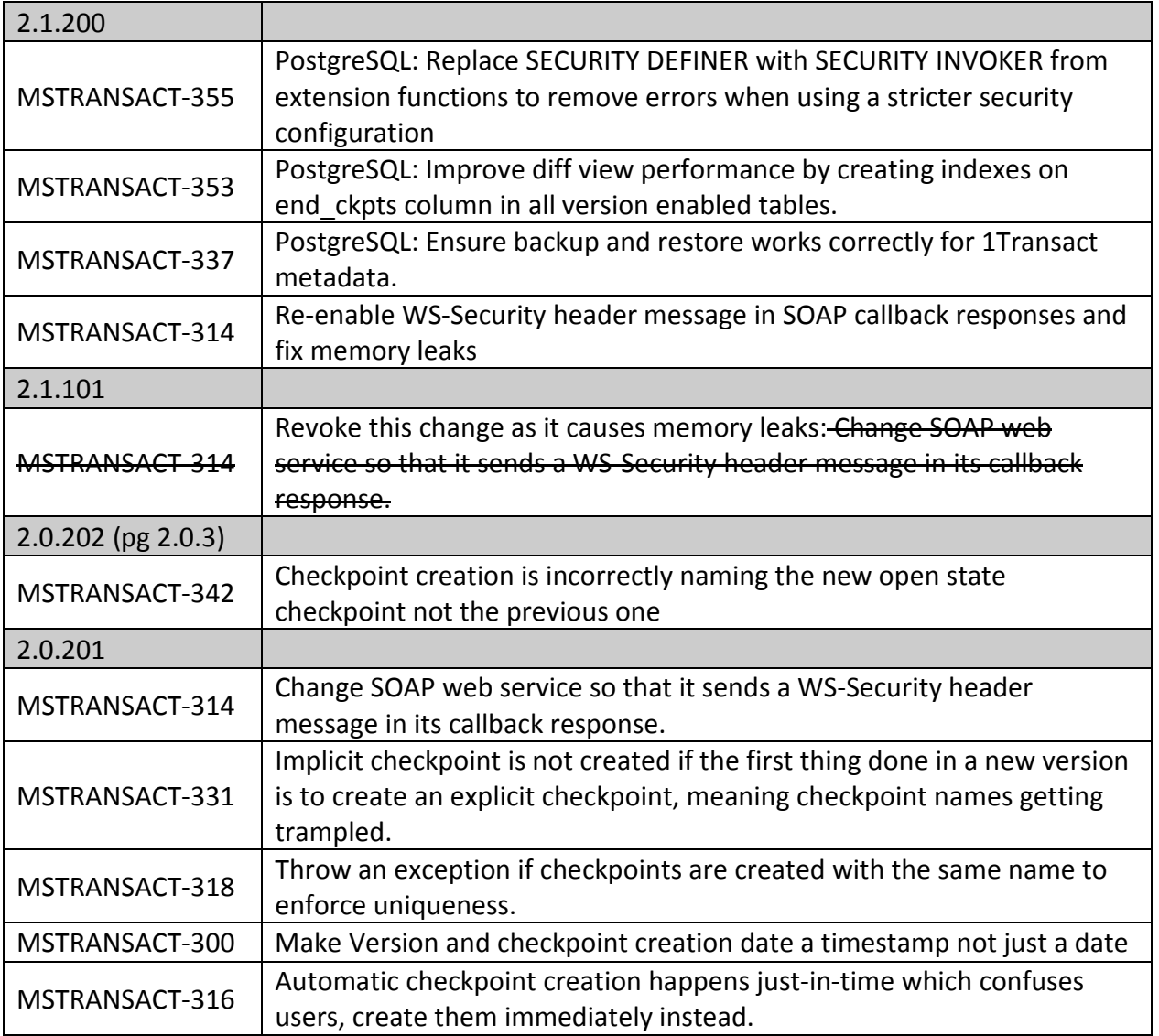

## 2.4 Known Issues and Unresolved Bugs

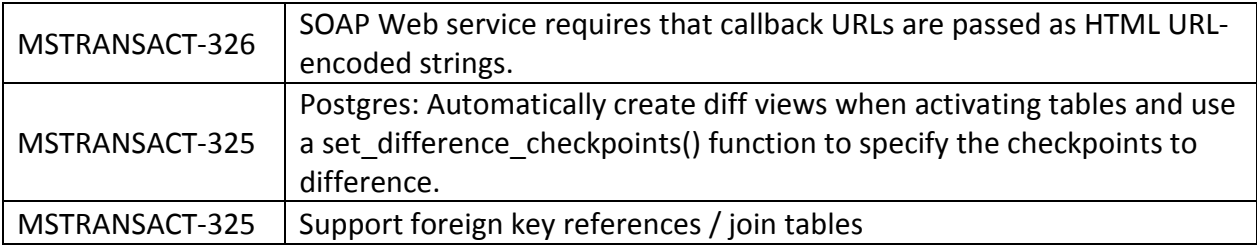

15 October 2015

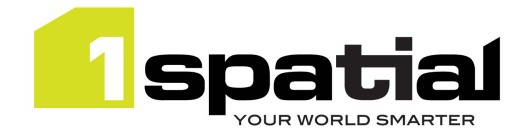

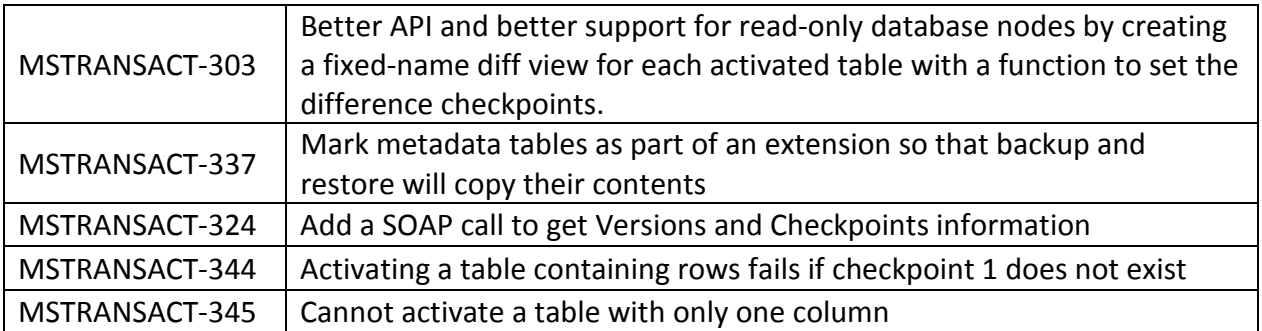

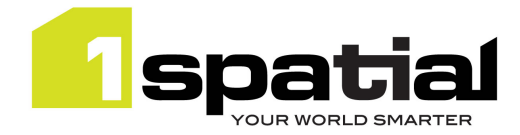

# 3 Providing Feedback

If assistance is required while deploying this release, please contact either your Distributor or 1Spatial Support.

1Spatial Support is a dedicated support channel to users of the software to raise bugs and ask questions specific to 1SMS.

To contact 1Spatial Support, please visit our website: http://www.1spatial.com/services/support

Maximise the value of this release with 1Spatial training courses. For training enquiries please contact your Account Manager or email: training@1spatial.com.